# PODROBNOSTI A DOPORUČENÍ PRO PRÁCI SE STRAVOVACÍM SYSTÉMEM

#### Platby stravného

Stravné se platí bankovním převodem.

Stravné se platí zálohově na měsíc následující a je splatné k 25. dni v měsíci předchozím. Minimální výše platby musí odpovídat stravnému za celý měsíc. Ta se vypočítá následovně:

počet dnů školního vyučování násobeno cenou za oběd nebo svačinu v příslušné kategorii.

(V příloze vnitřního řádu ŠJ najdete rozdělení strávníků do jednotlivých kategorií dle věku a ceny.)

Platbě přiřaďte přidělený variabilní symbol a odešlete ji na účet školy 19-1814390217/0100.

Došlá platba bude na strávnický účet připsána následující pracovní den.

Pokud se rozhodnete (pro zjednodušení) zadat trvalý příkaz k úhradě, nastavte výši platby tak, jako by každý měsíc měl 21 vyučovacích dnů – vyhnete se tak riziku nízkého kreditu.

Je možná i jednorázová vyšší splátka kreditu na delší období.

Platební údaje včetně variabilního symbolu naleznete také ve vašem účtu strávníka, když v pravém horním rohu kliknete na ikonu "Možnosti nastavení systému".

### Objednávky/odhlášky

Do příkazového řádku internetového prohlížeče zadejte adresu:

https://strav.nasejidelna.cz/0256/faces/login.jsp nebo automaticky vstupte přes tlačítko "Objednat stravu" na webu školy – záložka "Jídelna".

Prostřednictvím přiděleného přihlašovacího jména a hesla vstupte na svůj účet strávníka.

Pomocí ikony ozubeného kolečka "Možnosti nastavení systému" v pravém horním rohu si můžete např. změnit své heslo, nastavit různá upozornění atd.

K zobrazení nápovědy a popisu funkcí programu slouží ikona otazník  $\mu$ ?" v pravém spodním rohu.

V účtu strávníka uvidíte jídelníček a otevřený kalendář pro aktivní měsíc.

Podle druhu šablony máte objednávky automaticky vytvořeny na celý měsíc (šablona 1) nebo si do prázdných dnů v měsíci doplňujete objednávky sami (šablona 0).

Automat vytváří objednávky na následující měsíc jen do výše kreditu.

Při vytváření objednávek/odhlášek sledujte v horní liště měnící se stav kreditu. Systém umožňuje opakované změny libovolně, avšak jen do 14.00 předchozího pracovního dne (pozor tedy na pondělky, či dny po státních svátcích). Neodhlášená strava bude strávníkovi naúčtována.

Každému strávníkovi se zobrazuje typ kalendáře dle přednastavené šablony.

Kdo odebírá jen oběd, má v každém dni aktivní jedno okno. Kdo odebírá i svačinu, má okna dvě. Děti v MŠ, stravující se celodenně, mají tři aktivní okna. Pro objednání jednotlivých jídel je nutné

označit objednávku v příslušných oknech.

### Odběr stravy

Strávníci jsou povinni prokazovat se u výdejního okénka školní jídelny čipem. Čip je nepřenosný. Výdejový terminál u okénka hlásí stav objednávky na aktuální den, a to po přiložení čipu. Bez čipu tedy nelze oběd, ani přesnídávku vydat.

Pomocí ikony nákupního košíku "Objednávky" na hlavním panelu můžete nahlédnout detaily objednávek, lze např. kontrolovat odebraná či nevyzvednutá jídla.

## Technická podpora

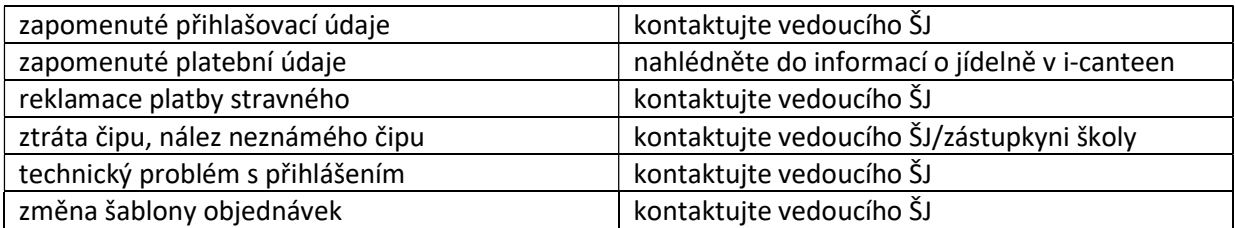